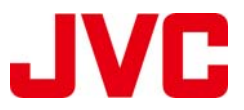

## **Firmware update**

**Caution**: The update takes approximately 10 minutes. Do not power off the radio or unplug the USB drive during the

update.

**Models:** KW-ADV64BTJ, KW-AV60BTJ, KW-AV60J, KW-AV68BTJW, KW-AV70BTJ, KW-AV78BTJW

This update improves the Bluetooth compatibility with CDMA phones.

## **Update Procedure:**

- 1. Download the Firmware update file "AV\_V1.05.00\_USB.zip" and save it on your desktop.
- 2. Unzip it on to your desktop.

In the unzipped folder, you will see 2 files av\_v10500\_self\_prg\_txt.cuf and VUP\_info.cds.

- 3. Copy these 2 files onto USB flash drive. Do not save into any folder.
- 4. Insert USB flash drive into the car-radio's USB cable. (See fig1)

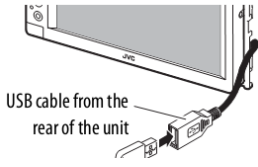

(fig1) Connect the USB device

5. On the <Setting> screen, push "System" and "down key" and enter the "system information" (See fig2)

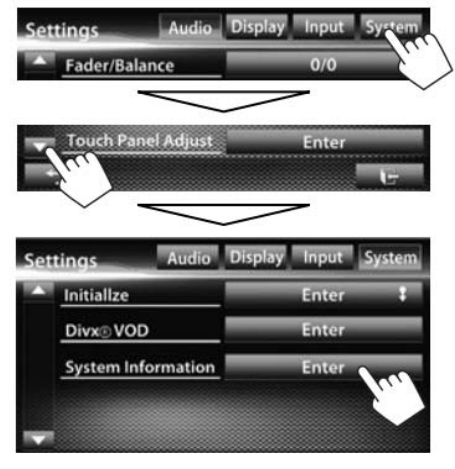

(fig2) Open update window

6. Push Update to start this Update. The update takes almost 10 minutes (See fig3)

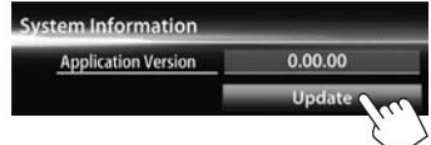

(fig3) Push Update to start the update

- 7. If update has been completed successfully, "Update Completed" appears and reset the unit.
- 8. After this update the Application Version in the system information will be changed to V1.05.00

Other instructions please see the user's manual page 50/53.